**GLCD รุน MTB-368** เปนจอแสดงผล Graphic LCD ขนาด 122 x 32 Pixel โดยโครงสรางภายในจะ ประกอบด้วย Controller (Epson SED1520 Compatible) จำนวน 2 ชุด ร่วมกันควบคุมการแสดงผลชุดละครึ่งหน้าจอ (61x32 Pixel) โดยการแสดงผลครึ่งหน้าจอซีกซ้ายขนาด 61x32 Pixel จะควบคุมการแสดงผลผ่าน Controller ตัวที่1 (CS1) และการแสดงผลหนาจอซีกขวาขนาด 61x32 Pixel จะควบคุมการแสดงผลผาน Controller ตัวที่2 (CS2)

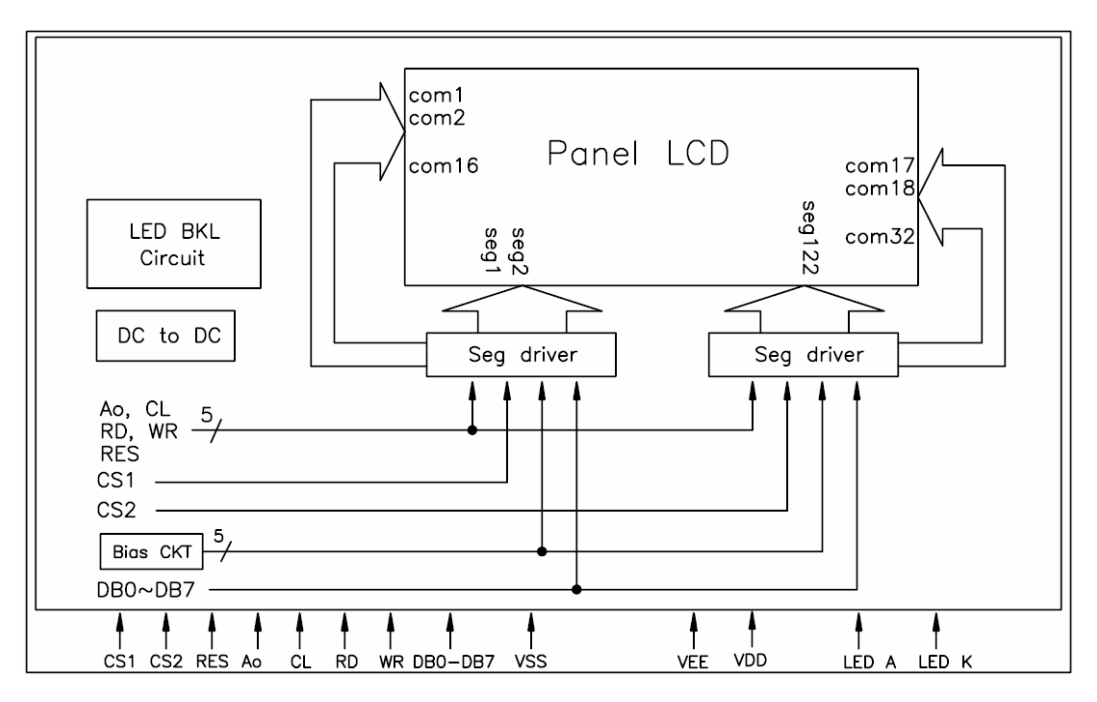

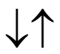

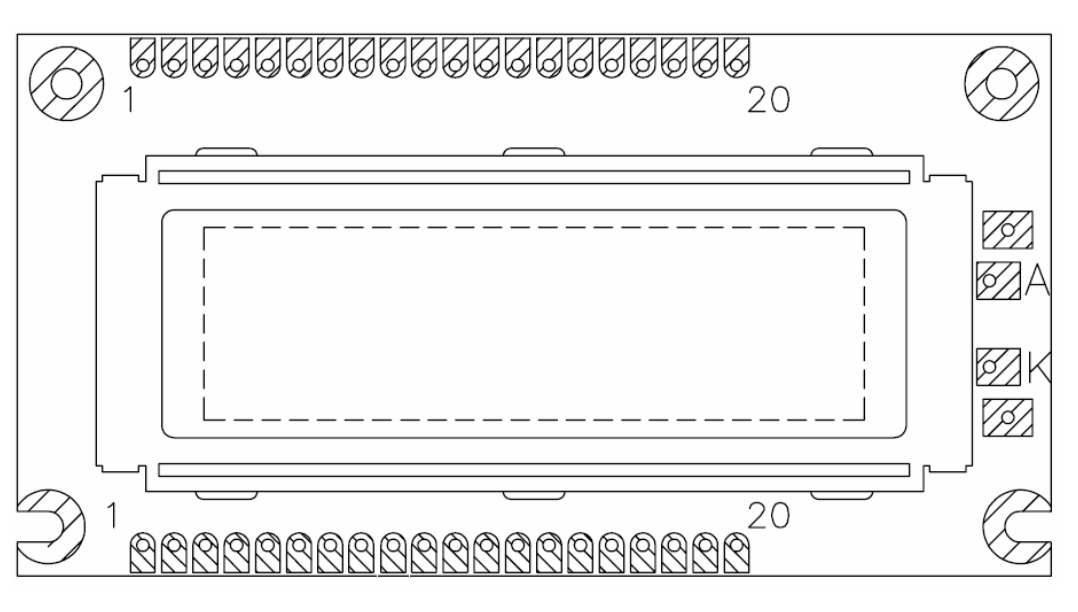

รูปแสดงโครงสรางของ GLCD รุน MTB-368

FTI

โดยการทํางานของ Controller ทั้ง 2 ชุดจะมีคุณสมบัติและหนาที่การทํางานเหมือนกัน เพียงแตแยกพื้นที่การ ควบคุมการแสดงผลหน้าจอเป็น ซีกซ้ายและซีกขวา เท่านั้นเอง โดยสัญญาณการเชื่อมต่อของ  $GLCD$  รุ่น  $MTB$ -368 จะมี 20 เส้น โดยมีจุดเชื่อมต่อแบบ Header 1x20 ให้เลือกใช้ 2 ชุดทั้งด้านบน และ ด้านล่างของหน้าจอแสดงผล โดย Connector ทั้ง 2 จุดจะเป็นจุดต่อสัญญาณเดียวกัน โดยหน้าที่และคุณสมบัติการทำงานของสัญญาณการเชื่อมต่อของ GLCD รุน MTB-368 จะเปนดังนี้

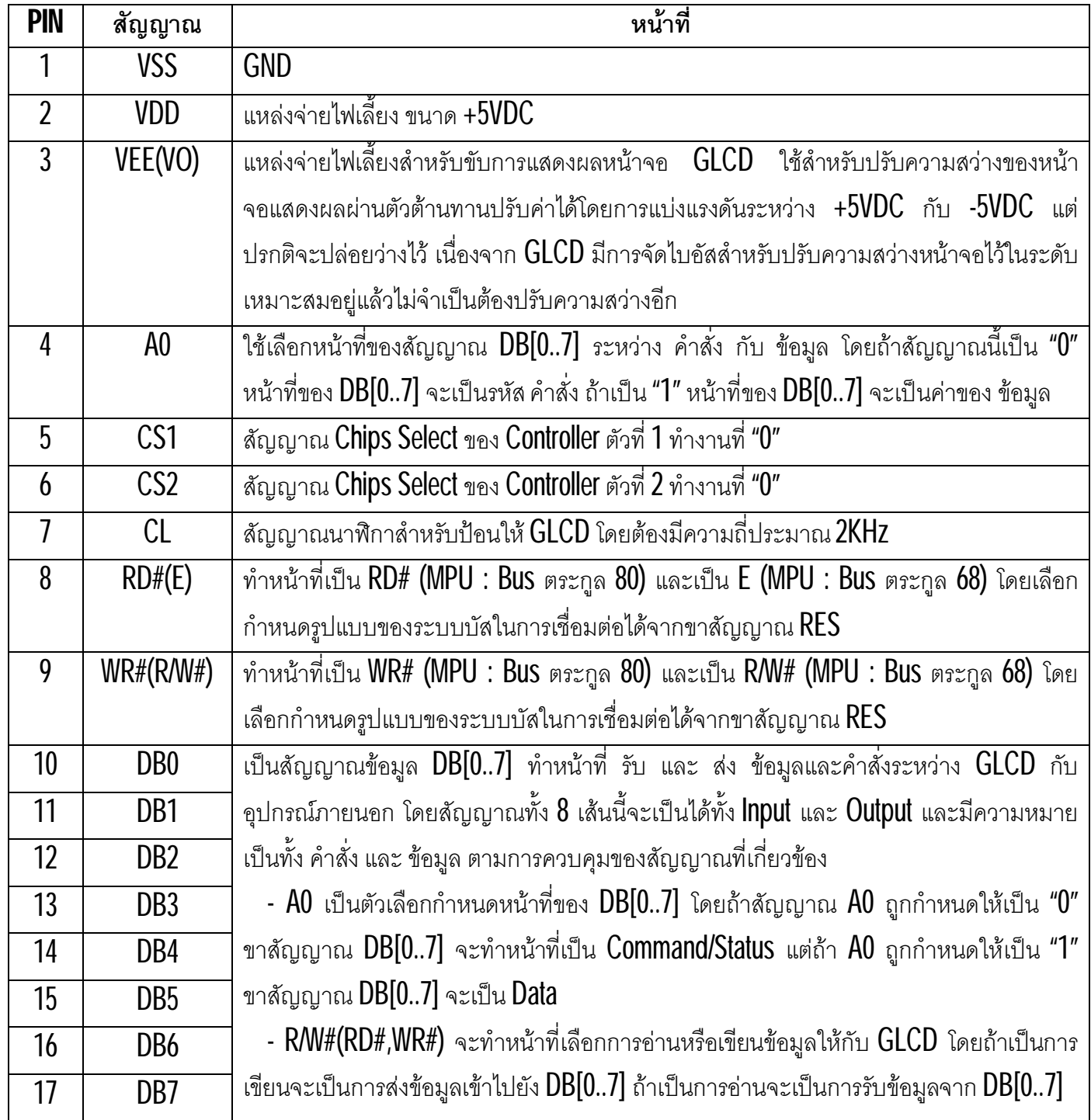

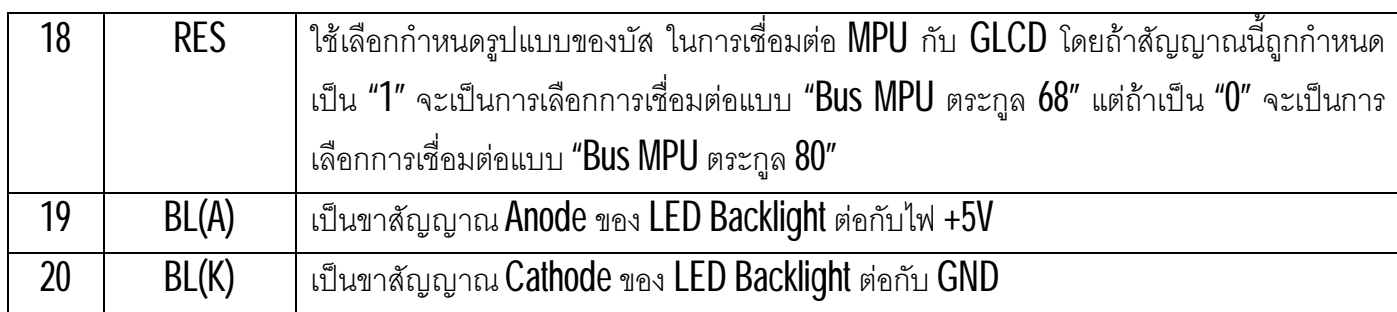

### **\*\*\*หมายเหตุ\*\*\***

้สำหรับ GLCD รุ่น MTB-368 นั้น จะมีการไบอัสความสว่างหน้าจออย่างเหมาะสมมาให้อยู่แล้ว ผู้ใช้ไม่จำเป็นต้อง ต่อวงจรสำหรับปรับความสว่างหน้าจอให้กับ GLCD อีกก็ได้ ดังนั้นขาสัญญาณ Pin3 ของ GLCD ซึ่งเป็น ขา VEE(VO) สามารถปล่อยว่างไว้ได้ ไม่จำเป็นต้องต่อใช้งาน

แต่อย่างไรก็ตาม ถ้าผู้ใช้ต้องการต่อวงจรสำหรับปรับความสว่างให้กับหน้าจอแสดงผลของ  $\operatorname{GLCD}$  ได้เองโดยอิสระ ก็สามารถต่อ ตัวต้านทานปรับค่าได้ เพื่อทำการปรับค่าแรงดันส่งไปไบอัสหน้าจอให้กับ  $\sf GLCD$  ผ่านทางขา  $\sf VEE(\sf VO)$  โดย ปรับระหวางแรงดันไฟ +VDD(5V) กับ แรงดันไฟ -5V ดังตัวอยาง

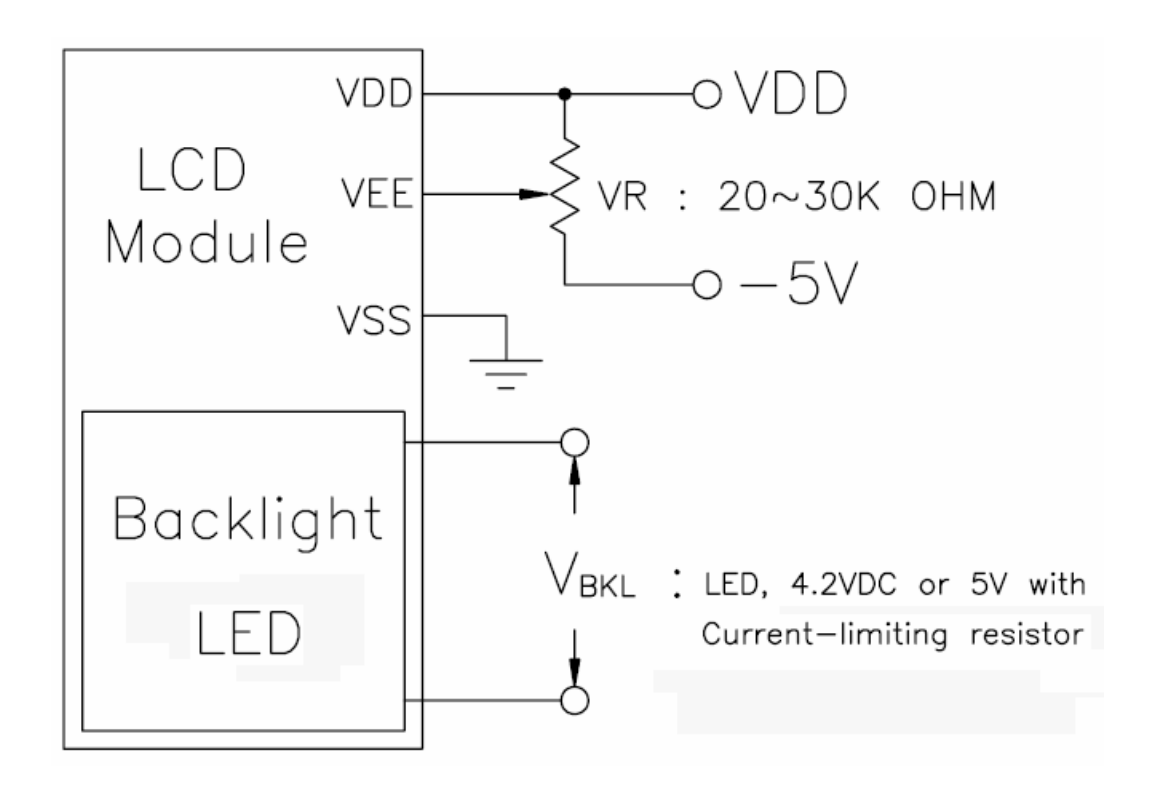

รูปแสดง การต่อวงจรปรับความสว่างภายนอกเพิ่มเติมให้  $\operatorname{GLCD}$ 

### **การเชื่อมตอกับ MCU**

การเชื่อมตอกับ GLCD Controller จะสามารถเลือกกําหนดรูปแบบของสัญญาณบัสที่จะใชในการเชื่อมตอได 2 ลักษณะ โดยยึดตามรูปแบบสัญญาณระบบบัสของ MPU ตระกูล 80 และ MPU ตระกูล 68 โดยกำหนดจากขาสัญญาณ RES (Pin 18) ของ GLCD โดยถ้ากำหนดให้ขา RES เป็น "0" จะเป็นการกำหนดให้ใช้รูปแบบการเชื่อมต่อกับ GLCD โดย ใช้รูปแบบบัสของ MPU ตระกูล 80 แต่ถ้ากำหนดให้ขา RES เป็น "1″ จะเป็นการกำหนดให้ใช้รูปแบบการเชื่อมต่อกับ GLCD ด้วยรูปแบบบัสของ MPU ตระกูล 68 ซึ่งในกรณีที่เชื่อมต่อ GLCD กับ MPU ผ่านทางระบบบัส ต้องกำหนดรูปแบบ ของสัญญาณให้ตรงกันด้วย แต่ในกรณีที่นำ GLCD มาเชื่อมต่อกับ MCU ผ่านทาง Pin Port สามารถเลือกกำหนดรูปแบบ ของสัญญาณแบบใดก็ได้ เพราะสามารถเขียนโปรแกรมควบคุมจังหวะสัญญาณของ Pin Port ได้เองตามต้องการ

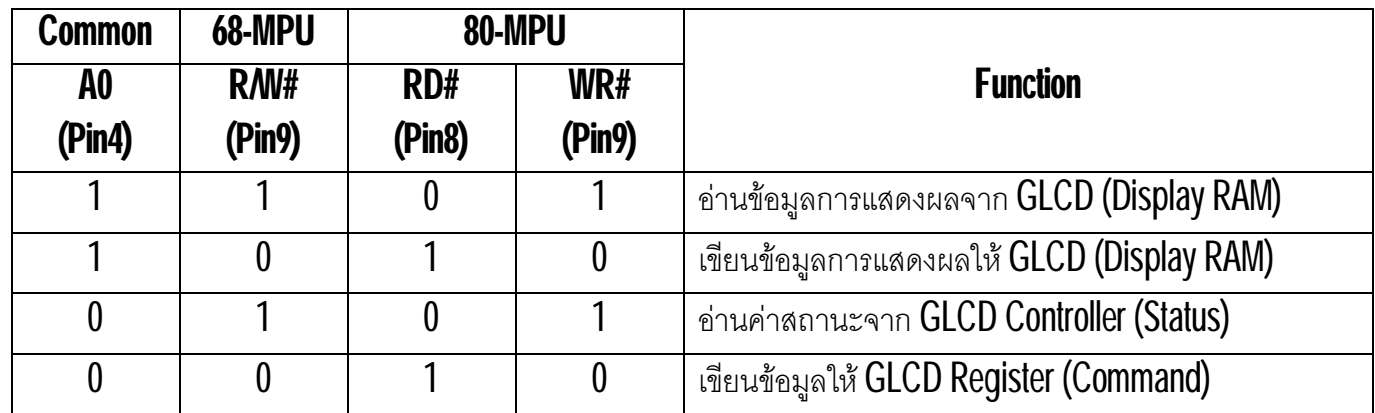

ตารางแสดง หนาที่ของสัญญาณที่ใชในการเชื่อมตอกับ MPU แตละโหมด

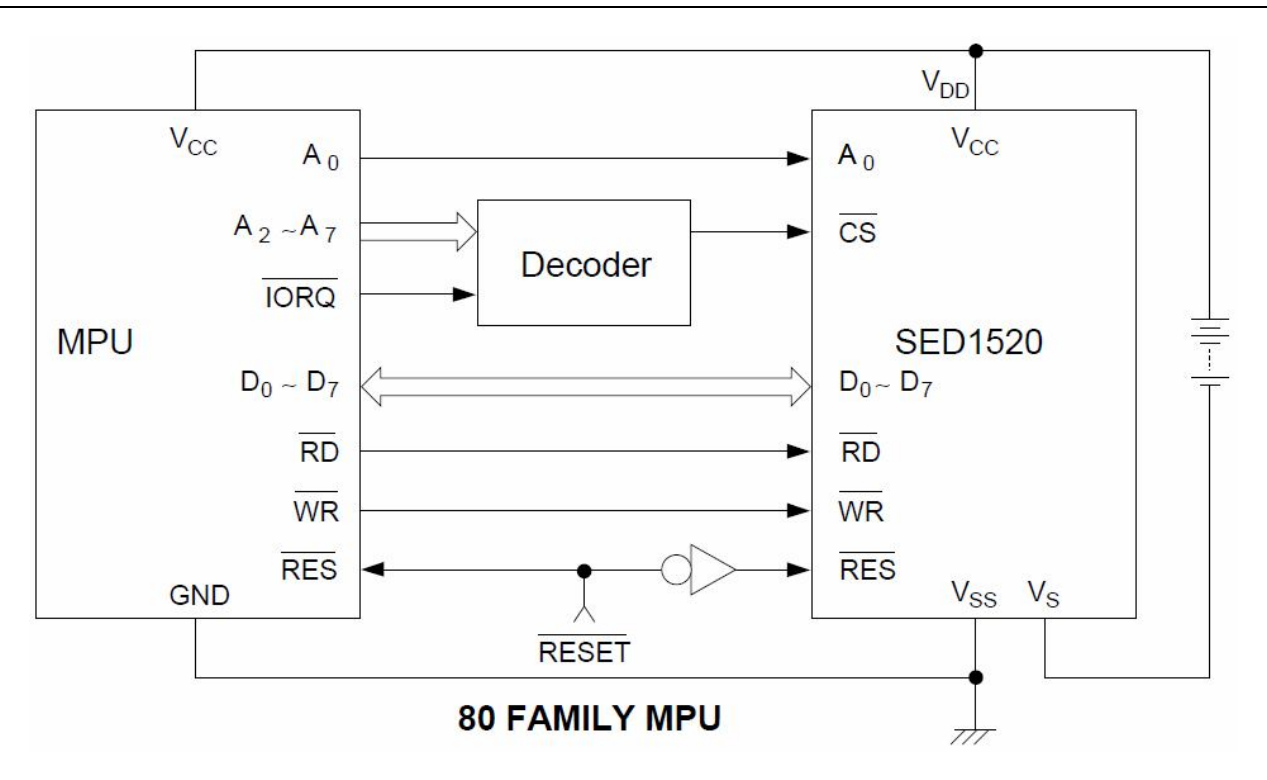

รูปแสดง ตัวอย่างแผนผังการเชื่อมต่อ  $GLCD$  กับ บัส ของ MPU ตระกูล  $80$ 

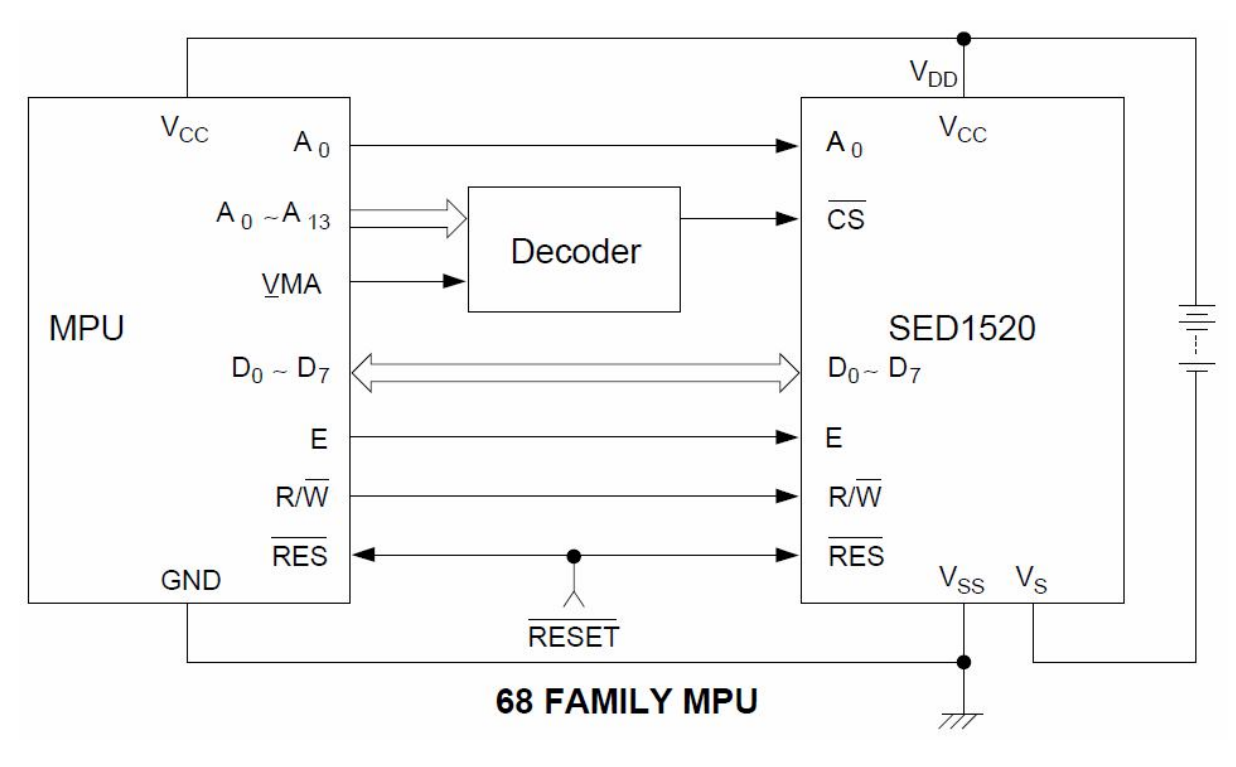

รูปแสดง ตัวอย่างแผนผังการเชื่อมต่อ  $GLCD$  กับ บัส ของ MPU ตระกูล  $68$ 

FI

### **การเชื่อมตอกับ MPU ที่ใชระบบบัสแบบ ตระกูล 80**

การเชื่อมตอแบบนี้ตองกําหนดใหขา RES (Pin18) ของ GLCD เปน "0" ซึ่งในโหมดนี้ ขาสัญญาณ Pin8 และ Pin9 จะถูกใช้ทำหน้าที่เป็น $\mathsf{R}\mathsf{D}\mathsf{\#}$  และ  $\mathsf{W}\mathsf{R}\mathsf{\#}$  ส่วนขาสัญญาณอื่นๆยังคงทำหน้าที่เหมือนเดิม

- $\bullet$  ขาสัญญาณ  $\mathsf{R}\mathsf{D}\mathsf{H}(\mathsf{E})$  หรือ  $\mathsf{Pin}8$  ของ  $\mathsf{GLCD}$  จะทำหน้าที่เป็น  $\mathsf{R}\mathsf{D}\mathsf{H}$
- ขาสัญญาณ WR#(R/W#) หรือ Pin9 ของ GLCD จะทําหนาที่เปน WR#

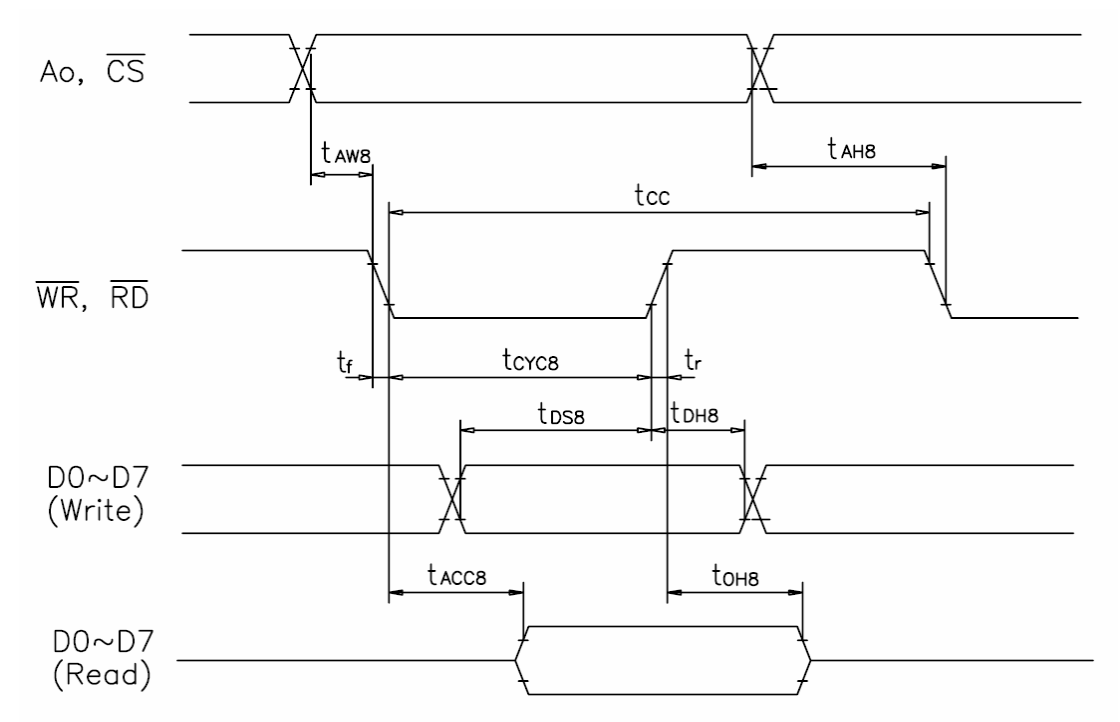

รูปแบบของสัญญาณในการเชื่อมตอกับ GLCD แบบใชระบบบัสของ MPU ตระกูล 80(RES=0)

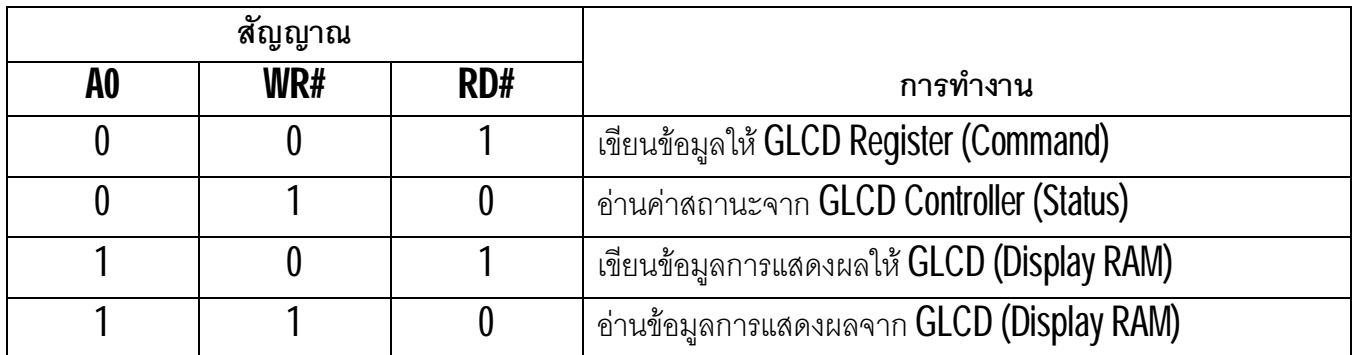

ตารางแสดงหนาที่ของสัญญาณของ Controller ในระบบบัสแบบ MPU ตระกูล 80

### **การเชื่อมตอกับ MPU ที่ใชระบบบัสแบบ ตระกูล 68**

การเชื่อมตอแบบนี้ตองกําหนดใหขา RES (Pin18) ของ GLCD เปน "1" ซึ่งในโหมดนี้ ขาสัญญาณ Pin8 และ Pin9 จะถูกใช้ทำหน้าที่เป็น ${\sf E}$  และ  ${\sf R\textit{N\textsc{W}\textit{H}}}$  ส่วนขาสัญญาณอื่นๆยังคงทำหน้าที่เหมือนเดิม

- $\bullet$  ขาสัญญาณ  $\mathsf{R}\mathsf{D}\#(\mathsf{E})$  หรือ  $\mathsf{Pin}8$  ของ  $\mathsf{GLCD}$  จะทำหน้าที่เป็น  $\mathsf{E}$
- $\bullet$  ขาสัญญาณ WR#(R/W#) หรือ Pin9 ของ GLCD จะทำหน้าที่เป็น R/W# โดย ถ้าเป็น "0" เป็นการ กำหนดให้เขียน Data หรือ Command ไปยัง GLCD Controller แต่ถ้าเป็น "1" เป็นการกำหนดให้อ่าน Data หรือ Status กลับออกมาจาก GLCD Controller

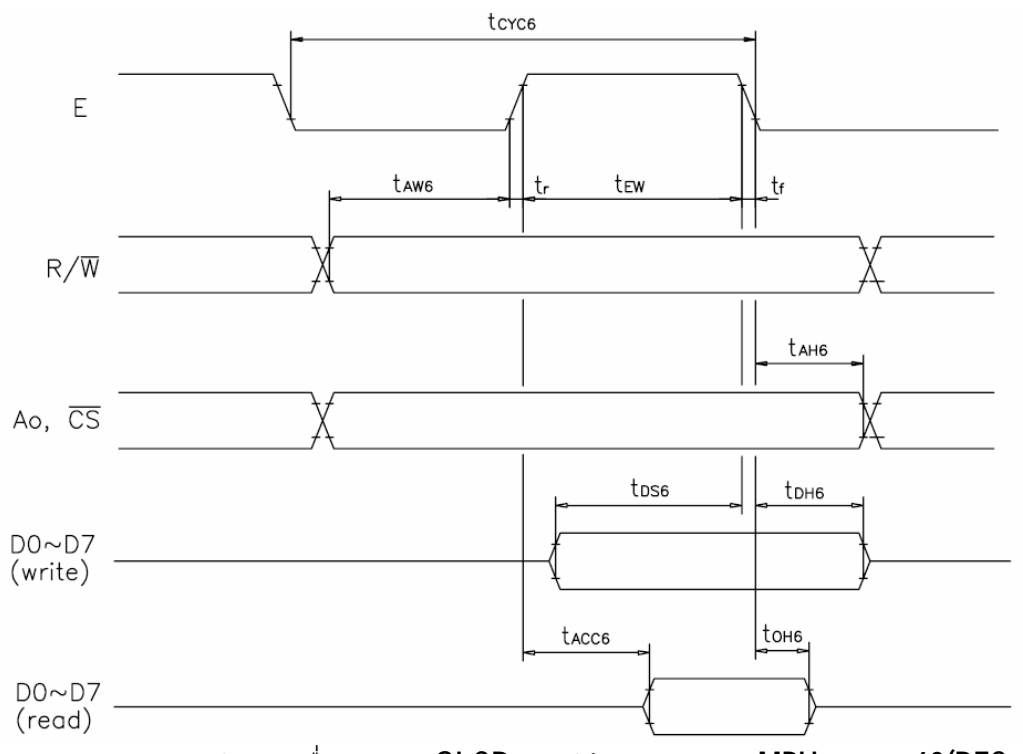

รูปแบบของสัญญาณในการเชื่อมต่อกับ GLCD แบบใช้ระบบบัสของ MPU ตระกูล  $68$ (RES=1)

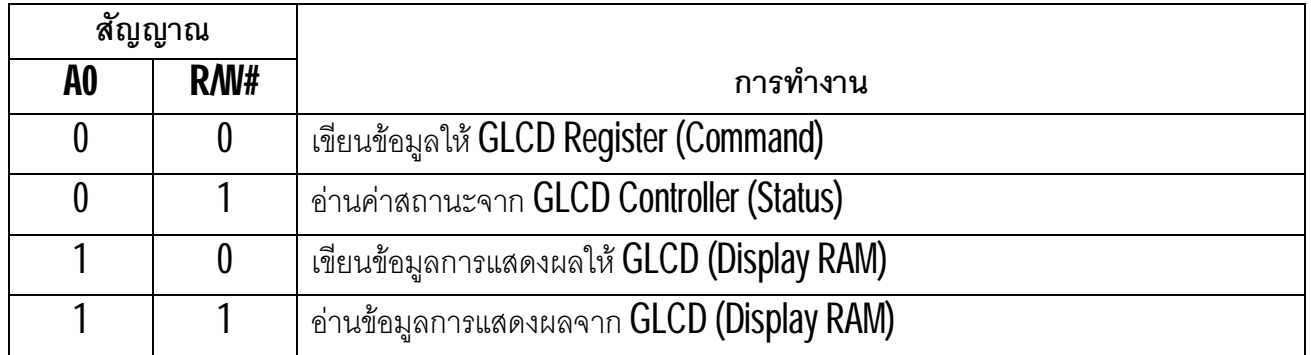

ตารางแสดงหนาที่ของสัญญาณของ Controller ในระบบบัสแบบ MPU ตระกูล 68

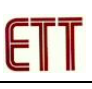

### **การ ควบคุม การแสดงผลหนาจอของ Controller**

ดังที่ไดทราบมาแลววาขนาดหนาจอการแสดงผลของ MTB-368 จะมีขนาด 122x32 Pixel โดยแบงพื้นที่ในการ แสดงผลออกเปน 2 ซีกๆละ 61x32 Pixel โดยซีกซายจะเปนของ Controller ตัวที่1 (CS1) และซีกขวาจะเปนของ Controller ตัวที่2 (CS2) โดยที่ Controller ทั้ง2 ชุด จะมีคุณสมบัติการทํางานที่เหมือนกัน คือทําหนาที่ควบคุมการแสดงผล ของหน้าจอในพื้นที่ขนาด 61x32 Pixel โดยลักษณะการจัดแบ่งพื้นที่ในแสดงผลหน้าจอของ Controller แต่ละชุดจะแบ่ง พื้นที่ออกเป็น 4 Page โดยมีขนาด Page ละ 61 Column โดยในแต่ละ Page ก็จะแบ่งย่อยออกเป็น 8 แถวๆละ 1 Pixel โดยภายในโครงสร้างของ Controller จะใช้หน่วยความจำ RAM เป็นพื้นที่ในการบรรจุข้อมูลการแสดงผลโดย หน่วยความจำ 1 ไบต์จะใช้บรรจุข้อมูลการแสดงผลจำนวน 8 Pixel โดยจัดเรียงกันในแนวตั้ง ซึ่งกำหนดให้บิตข้อมูลที่มีนัย ความสําคัญต่ําสุด(LSB)อยูดานบนและใหบิตที่มีนัยความสําคัญสูงสุด(MSB) อยูลางสุดเรียงลําดับตอเนื่องจากซายไปขวา โดยพื้นที่ในการแสดงผลจะมีขนาดแถวละ80ไบท์(0x00...0x4F) แต่ส่วนของหน่วยความจำที่จะถูกนำมาใช้ในการแสดงผล ที่หนาจอจะมีเพียง 61ไบทแรกของแตละ Page เทานั้น ดังรูป

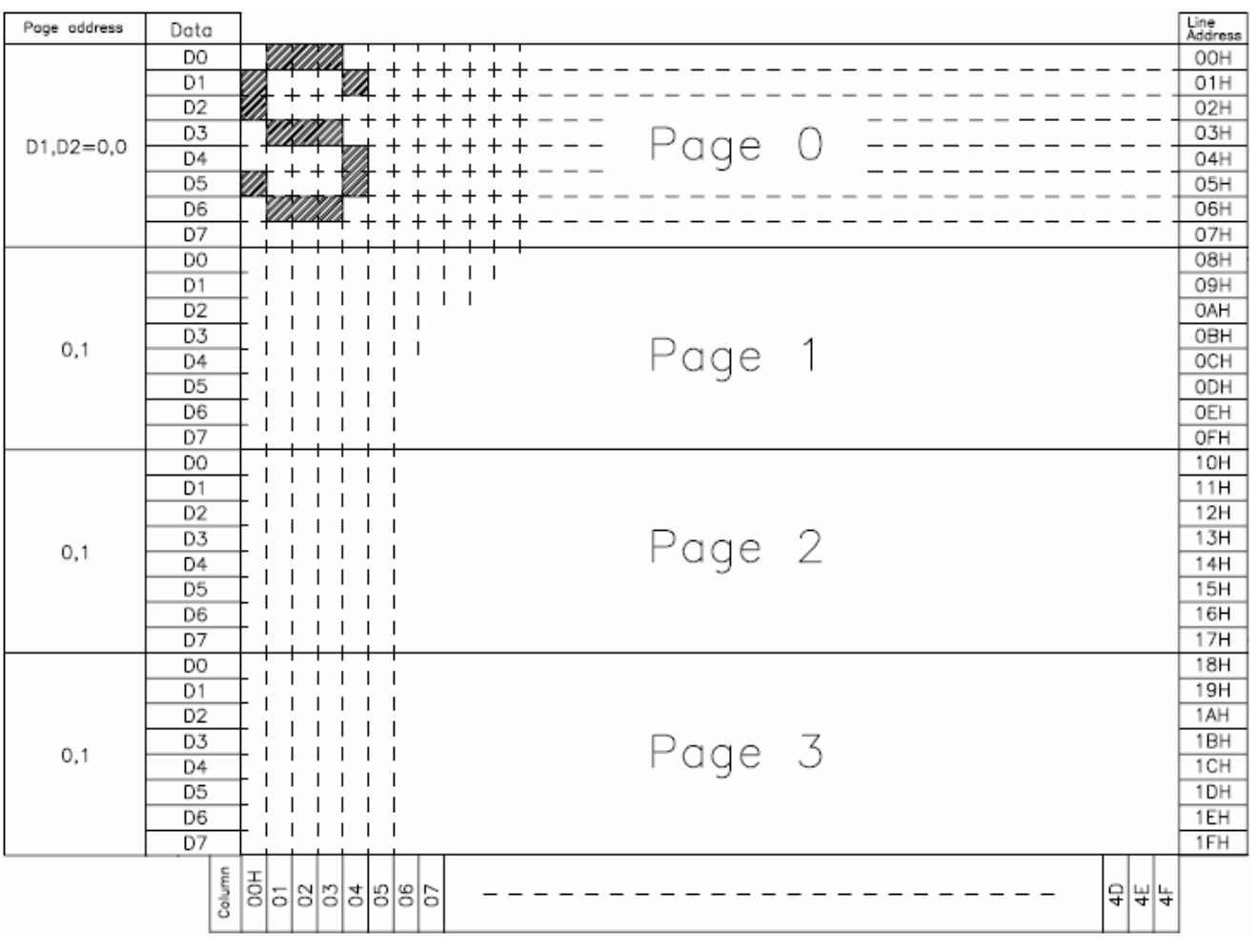

#### แสดง โครงสรางการแสดงผลหนาจอของ Controller

## **ชุดคําสั่งของ Controller**

โมดูล GLCD รุน MTB-368 จะใช Controller ซึ่งมีการทํางาน Compatible กับ Controller เบอร SED1520 ของ EPSON ซึ่งมีชุดคําสั่งดังนี้

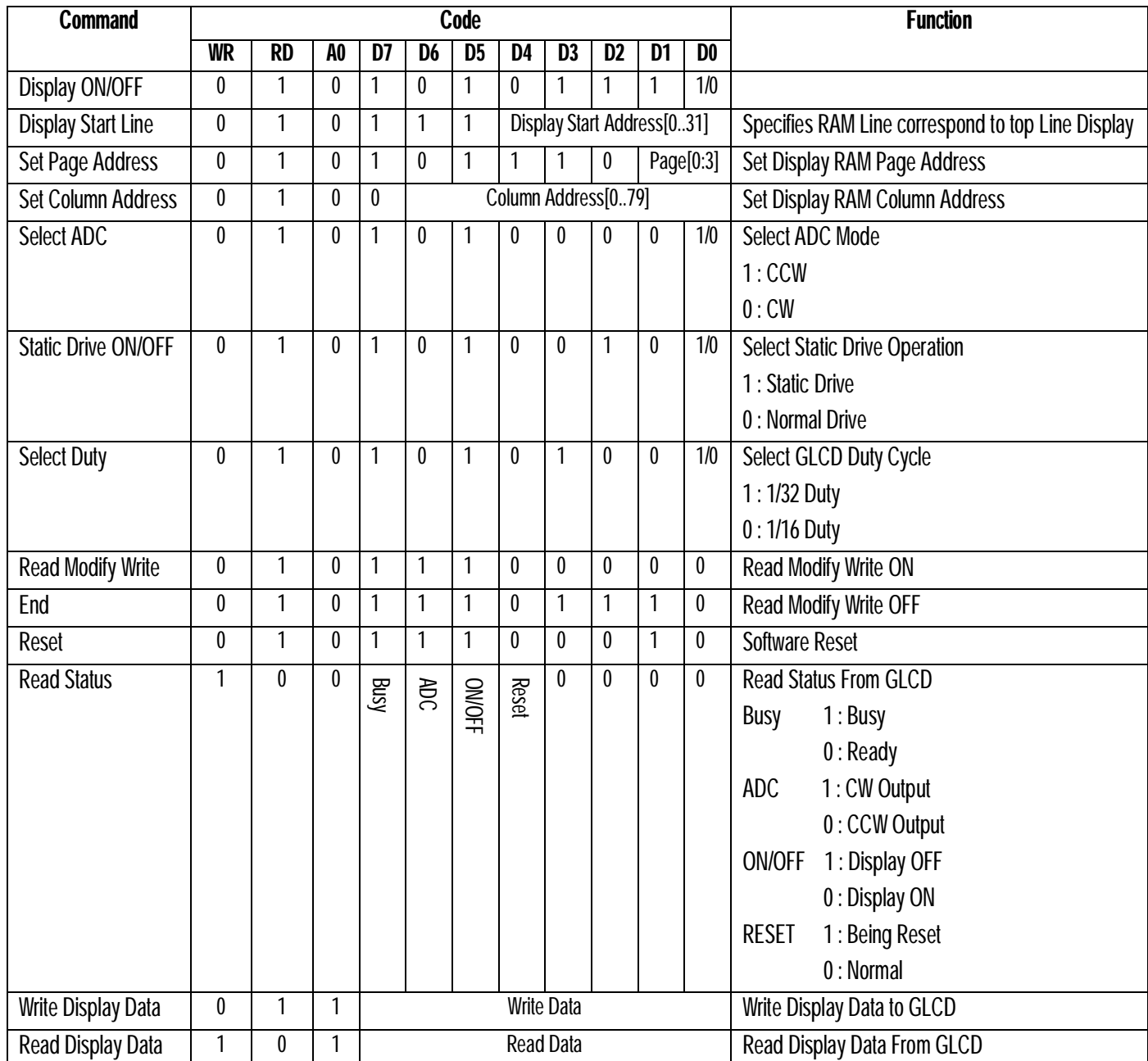

ตารางแสดง ชุดคําสั่ง GLCD รุน MTB-368

EI

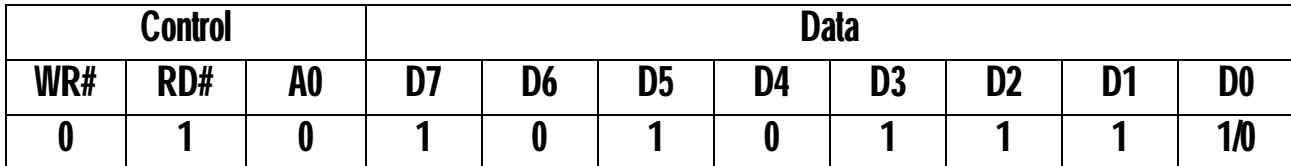

เป็นคำสั่งสำหรับสั่งควบคุมการแสดงผลหน้าจอของ  $\mathsf{GLCD}$  โดยรหัสคำสั่งในบิต  $\mathsf{D7}...\mathsf{D1}$  จะถูกกำหนดคงที่เป็น ี "1010111″ และใช้บิต D0 เป็นรหัสในการควบคุมการแสดงผลในคำสั่ง โดยชุดคำสั่งนี้จะมีรหัสคำสั่งอยู่ระหว่าง 0xAE…0xAF ดังตาราง

- D0 = 0 หมายถึง Display OFF(รหัสคําสั่ง 0xAE)
- D0 = 1 หมายถึง Display ON (รหัสคําสั่ง 0xAF)

**คําสั่ง Display Start Line (0xC0...0xDF)**

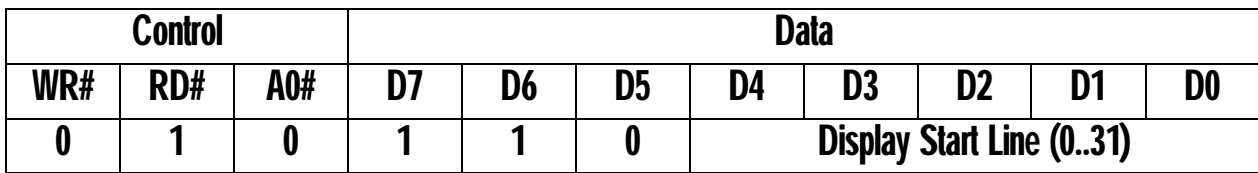

้เป็นคำสั่งสำหรับสั่งกำหนดแถวเริ่มต้นในการแสดงผลของหน้าจอ ซึ่งสามารถเลือกกำหนดได้ 32 ค่า ระหว่าง 0 ถึง  $31$  โดยพื้นที่การแสดงผลจะมีขนาด  $32$  แถว โดยปรกติจะกำหนดเป็น  $0$  เสมอ ซึ่งการแสดงผลของหน้าจอก็จะเริ่มแสดงผล ี ตามข้อมูลที่ถูกบรรจุไว้ในแถวแรกซึ่งนับเป็นแถวลำดับที่ 0 เรียงลำดับไปจนถึงแถวสุดท้ายคือ 31 แต่ถ้ากำหนดค่า Display Start Line เป็น 1 การแสดงผลหน้าจอก็จะแสดงเริ่มที่แถว1 ไปจนถึงแถวที่31 และให้แถว 0 เป็นลำดับสุดท้ายแทน โดย รหัสคำสั่งในบิต **D7...D5 จะถูกกำหนดคงที่เป็น "110″** และใช้บิต **D4..D0** เป็นรหัสสำหรับกำหนดค่าแถวเริ่มต้นในการ แสดงผลหน้าจอของคำสั่ง โดยชุดคำสั่งนี้จะมีรหัสคำสั่งอยู่ระหว่าง 0xC0…0xDF ดังตาราง

- $\bullet$  Display Start Line = 0 หมายถึง การแสดงผลจะเริ่มต้นที่แถว 0,1,2,..,31
- Display Start Line = 1 หมายถึง การแสดงผลจะเริ่มต้นที่แถว 1,2,3,..,31,0
- Display Start Line = 2 หมายถึง การแสดงผลจะเริ่มต้นที่แถว 2,3,4,...,31,0,1
- $\bm{\mathrm{Display}}$  Start Line = 31 หมายถึง การแสดงผลจะเริ่มต้นที่แถว 31,0,1,....,30

.

.

.

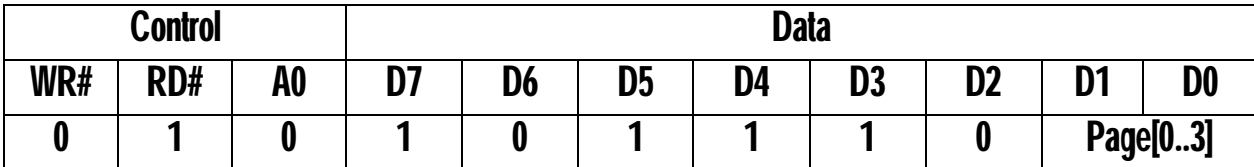

้เป็นคำสั่งสำหรับสั่งกำหนดตำแหน่งของ **Pag**e สำหรับอ่านเขียนข้อมูลกับหน่วยความจำ ซึ่งสามารถเลือกกำหนด ้ได้ 4 ค่า ระหว่าง 0 ถึง 3 โดยค่าของ Page เมื่อถูกกำหนดค่าแล้วจะมีค่าคงที่ไม่เปลี่ยนแปลงจนกว่าจะสั่งกำหนดค่าใหม่ โดยรหัสคำสั่งในบิต D7...D2 จะถูกกำหนดคงที่เป็น "101110″ และใช้บิต D1...D0 เป็นรหัสสำหรับกำหนดค่า Page ของ คําสั่ง โดยชุดคําสั่งนี้จะมีรหัสคําสั่งอยูระหวาง 0xB8…0xBB ดังตาราง

- $\bullet$  Page = 0 หมายถึง การอ่านเขียนข้อมูลหลังจากนี้จะอยู่ในแถวที่ $0$ -7 ของหน้าจอ
- Page = 1 หมายถึง การอ่านเขียนข้อมูลหลังจากนี้จะอยู่ในแถวที่ 8-15 ของหน้าจอ
- $\bullet$  Page = 2 หมายถึง การอ่านเขียนข้อมูลหลังจากนี้จะอยู่ในแถวที่ 16-23 ของหน้าจอ
- $\bullet$  Page = 3 หมายถึง การอ่านเขียนข้อมูลหลังจากนี้จะอยู่ในแถวที่ 24-31 ของหน้าจอ

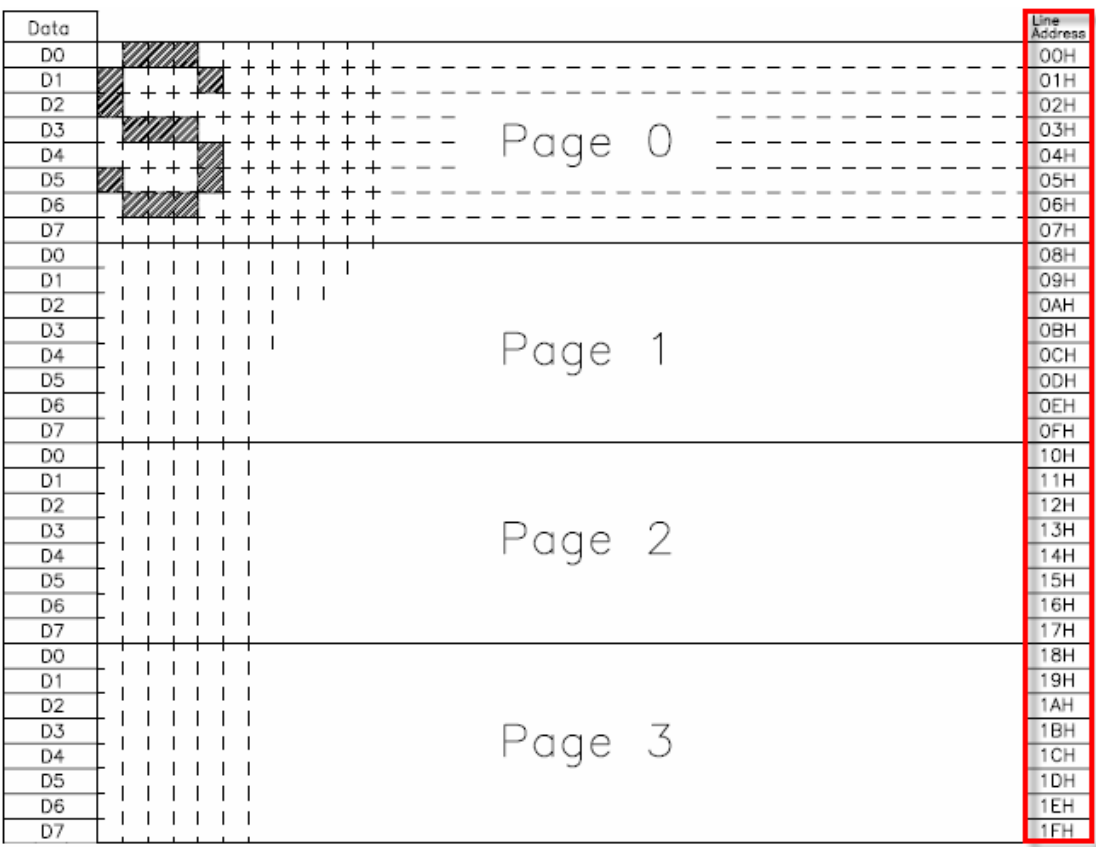

รูปแสดง ความค่า Page และ Line Address ของหน้าจอ

### **คําสั่ง Set Column Address (0x00…0x4F)**

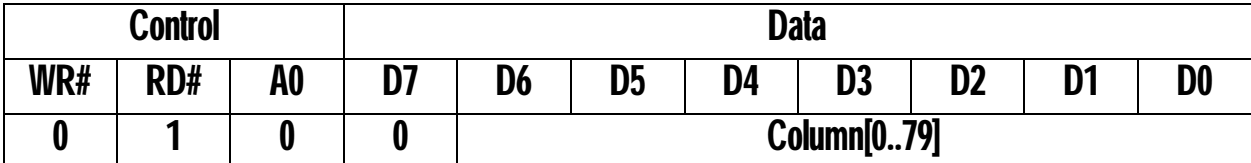

้เป็นคำสั่งสำหรับสั่งกำหนดตำแหน่งของ **Column** สำหรับอ่านเขียนข้อมูลกับหน่วยความจำ ซึ่งสามารถเลือก กำหนดได้ 80 ค่า ระหว่าง 0 ถึง 79 โดยค่าของ Column จะเพิ่มค่าขึ้นครั้งละ 1 ตำแหน่งโดยอัตโนมัติเมื่อมีการสั่ง อ่าน หรือ เขียน ข้อมูลกับหน่วยความจำของ Controller แต่เมื่อค่าตำแหน่งของ Column ถูกเพิ่มถึงตำแหน่งสูงสุดคือตำแหน่งที่ 79 แลวคาตําแหนงของ Column จะหยุดการเพิ่มคาไมมีการเปลี่ยนแปลงอีก และจะไมมีผลไปเปลี่ยนแปลงคาตําแหนงของ Page ด้วย โดยรหัสคำสั่งในบิต D7 จะถูกกำหนดคงที่เป็น "0" และใช้บิต D6...D0 เป็นรหัสสำหรับกำหนดค่า Column ของคําสั่ง โดยชุดคําสั่งนี้จะมีรหัสคําสั่งอยูระหวาง 0x00…0x4F ดังตาราง

\*\*\***หมายเหตุ\*\*\*** สำหรับ GLCD รุ่น MTB-368 จะมีขนาดหน้าจอ 61 x 32 Pixel ต่อ Controller 1 ชุด ดังนั้นจำนวน Column ในการแสดงผลของหนาจอจะมีขนาดเพียง 61 Column (0...60 หรือ 0x00...0x3C) เทานั้น การกระทําใดๆกับ หน่วยความจำที่อยู่นอกขอบเขตการแสดงผลของหน้าจอ ถึงแม้ว่าจะสามารถทำได้ แต่จะไม่ส่งผลใดๆต่อการแสดงผล หน้าจ<sup>ุ</sup>กของ GLCD

**คําสั่ง Select ADC (0xA0, 0xA1)**

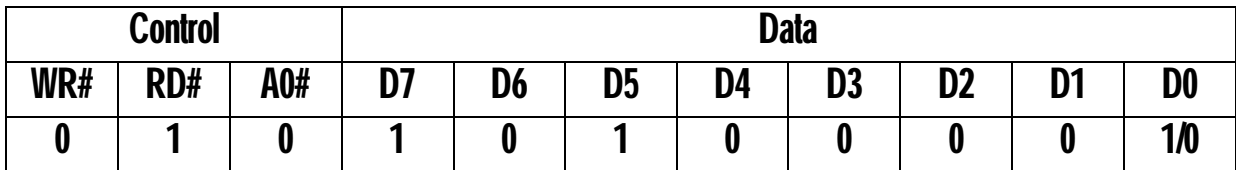

เป็นคำสั่งสำหรับสั่งกำหนดรูปแบบการแสดงผลหน้าจอของ  $GLCD$  โดยจะเป็นการเลือกกำหนดรูปแบบของ ิ ความสัมพันธ์ในการนำข้อมูลจาก RAM ใน Column ไปแสดงผลที่หน้าจอ ว่าจะเป็นแบบเดินหน้าแบบตามเข็มนาฬิกา (CW) หรือ แบบถอยหลังแบบทวนเข็มนาฬิกา (CCW) ซึ่งตามปรกติจะกําหนดเปนแบบตามเข็มนาฬิกา (CW) เสมอ โดย ึรหัสคำสั่งในบิต D7...D1 จะถูกกำหนดคงที่เป็น "1010000″ และใช้บิต D0 เป็นรหัสสำหรับกำหนดค่า ADC ของคำสั่ง โดย ชุดคําสั่งนี้จะมีรหัสคําสั่งอยูระหวาง 0xA0…0xA1 ดังตาราง

- $\bullet$  D0 = 0 หมายถึง กำหนดให้ Controller ทำการสแกนหน้าจอแบบปรกติโดยใช้รูปแบบการ Scan แบบตามเข็ม นาฬิกา (CW) โดยจะใช้ข้อมูลในหน่วยความจำ Display RAM ของแต่ละ Column จากตำแหน่งแอดเดรส 0x00…0x4F ไป Scan ออกที่หนาจอแสดงผลของ GLCD ในตําแหนงการแสดงผลของ Segment : Pin[1…80] เรียงลําดับตอเนื่องกันไป
- $\bullet$  D0 = 1 หมายถึง ให้ Controller ทำการสแกนหน้าจอแบบทวนเข็มนาฬิกา(CCW) ซึ่งการแสดงผลของหน้าจอจะ ึกลับด้าน เนื่องจาก Controller จะใช้ข้อมูลในหน่วยความจำ Display RAM ของแต่ละ Column จากตำแหน่ง แอดเดรส 0x00...0x4F ไป Scan ออกที่หน้าจอแสดงผลของ GLCD ในตำแหน่งการแสดงผลของ Segment : Pin[80…1] เรียงลําดับกันไป

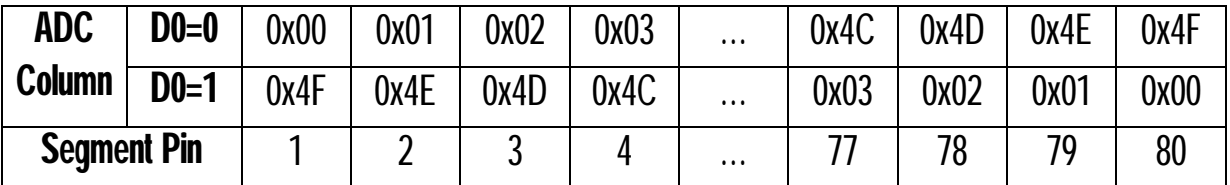

ตารางแสดงความสัมพันธของ Column Address กับ Segment Pin

## **คําสั่ง Static Drive ON/OFF (0xA4, 0xA5)**

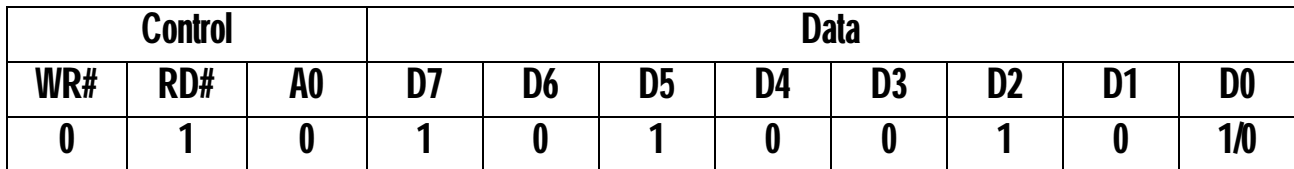

้เป็นคำสั่งสำหรับสั่งกำหนดรูปแบบการแสดงผลของหน้าจอ โดยถ้ากำหนดให้เป็นแบบ Static ON จะเป็นการสั่ง บังคับให้จอแสดงผลทำการแสดงผลทุก Pixel ซึ่งปรกติใช้สำหรับทดสอบการแสดงผลของหน้าจอว่าสามารถแสดงผลได้ ครบทุก Pixel หรือไม่ แต่ถ้ากำหนดให้แสดงผลแบบ Static OFF จะเป็นการกำหนดให้หน้าจอแสดงผลทำการแสดงผลตาม ์ข้อมูลที่กำหนดไว้ในหน่วยความจำ RAM ที่กำหนดโดยผู้ใช้ตามปรกติ โดยรหัสคำสั่งในบิต **D7...D1** จะถูกกำหนดคงที่เป็น ี "1010010" และใช้บิต D0 เป็นรหัสสำหรับกำหนดรูปแบบการแสดงผลของคำสั่ง โดยชุดคำสั่งนี้จะมีรหัสคำสั่งอยู่ระหว่าง 0xA4…0xA5 ดังตาราง

- $\bullet$   $D0 = 0$  หมายถึงให้แสดงผลตามปรกติ Normal Drive (รหัสคำสั่ง 0xA4)
- $\bullet$  D0 = 1 หมายถึงให้แสดงผลแบบ Static Drive(รหัสคำสั่ง 0xA5)

**คําสั่ง Select Duty (0xA8, 0xA9)**

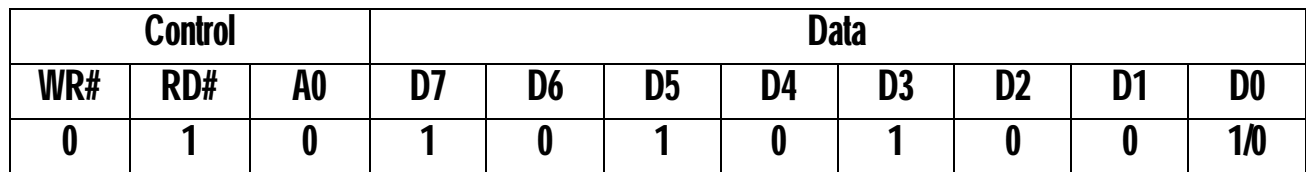

้เป็นคำสั่งสำหรับสั่งกำหนดรูปแบบการแสดงผล ตำแหน่งของ Column สำหรับอ่านเขียนข้อมูลกับหน่วยความจำ ซึ่งสามารถเลือกกำหนดได้ 80 ค่า ระหว่าง 0 ถึง 79 โดยค่าของ Column จะเพิ่มค่าขึ้นครั้งละ 1 ตำแหน่งโดยอัตโนมัติเมื่อมี การสั่ง อ่าน หรือ เขียนข้อมูลกับหน่วยความจำของ Controller โดยรหัสคำสั่งในบิต D7...D1 จะถูกกำหนดคงที่เป็น "1010100" และใชบิต D0 เปนรหัสสําหรับกําหนดคา Drive ของคําสั่ง **แตสําหรับ GLCD รุน MTB-368 ตองกําหนดให คาบิต D0 มีคาเปน "1" เสมอ** เนื่องจากโครงสรางของ GLCD รุน MTB-368 นี้เปนแบบ 1/32 Duty เทานั้น โดยชุดคําสั่ง นี้จะมีรหัสคำสั่งอยู่ระหว่าง 0xA8...0xA9 ดังตาราง

- $\bullet$  D0 = 0 หมายถึง กำหนดรูปแบบการแสดงผลเป็น 1/16 Duty (รหัสคำสั่ง 0xA8)
- $\bullet$  D0 = 1 หมายถึง กำหนดรูปแบบการแสดงผลเป็น 1/32 Duty (รหัสคำสั่ง 0xA9)

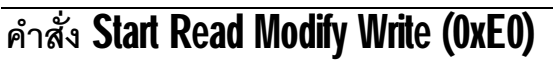

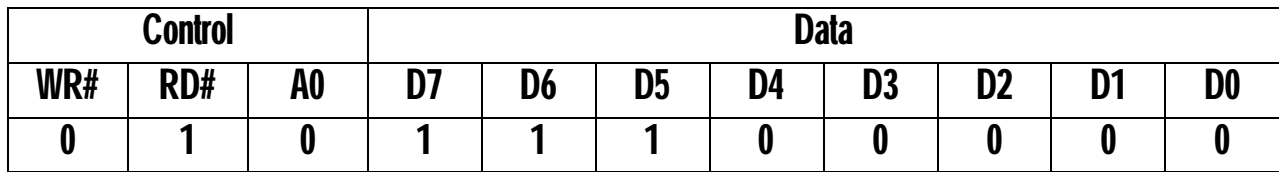

่ เป็นคำสั่งสำหรับใช้แก้ไขข้อมูลการแสดงผลของหน้าจอเฉพาะจุดที่ต้องการ เช่น ใช้เพื่อทำการแก้ไขเปลี่ยนแปลง ค่าข้อมูลการแสดงผลของหน้าจอเฉพาะตำแหน่ง Pixel ที่ต้องการ ซึ่งจะใช้คำสั่งนี้สำหรับสั่งกำหนดรูปแบบการทำงานของ  $\mathop{\mathrm{Controller}}$  เพื่อทำการแก้ไขค่าของข้อมูลที่จะใช้ในการแสดงผลของหน้าจอ โดยคำสั่งนี้จะหยุดการเพิ่มค่าตำแหน่ง แอดเดรสอัตโนมัติของ Column เมื่อมีการ อ่าน หรือ เขียนข้อมูลกับหน่วยความจำ จนกว่า Controller จะได้รับ คำสั่ง End Read Modify Write ค่าตำแหน่งแอดเดรสของ Column จึงจะกลับมาเพิ่มค่าโดยอัตโนมัติอีกครั้งหนึ่งเมื่อมีการ อ่าน หรือ เขียน ข้อมูลตามปรกติ โดยรหัสคำสั่งในบิต D7...D1 จะถูกกำหนดคงที่เป็น "11100000″ โดยชุดคำสั่งนี้จะมีรหัสคำสั่งคงที่ เปน 0xE0

โดยคำสั่งนี้จะใช้งานร่วมกับคำสั่ง Read Data และ Write Data ด้วย เมื่อ Controller ได้รับคำสั่งนี้แล้วการทำงาน จะค้างอยู่ในโหมดของการ Read Modify Write ไปตลอดจนกว่าจะได้รับคำสั่ง End Read Modify Write ซึ่งลำดับขั้นการ ทํางานของคําสั่งนี้ควรเปนดังนี้

- กำหนดค่าตำแหน่ง Page ของหน่วยความจำที่ต้องการแก้ไขข้อมูล
- กำหนดค่าตำแหน่ง Column ของหน่วยความจำที่ต้องการแก้ไขข้อมูล
- สั่งเขียนคําสั่ง Start Read Modify Write
- ี สั่งอ่านข้อมูลจากหน่วยความจำของ GLCD โดยการอ่านครั้งแรกไม่ต้องสนใจค่าข้อมูล
- $\bullet$  สั่งอ่านข้อมูลจากหน่วยความจำของ  $\mathsf{GLCD}$  อีกครั้งหนึ่ง ซึ่งครั้งนี้จะได้ค่าของข้อมูลจริงๆจากหน้าจอ ปัจจุบันตำแหน่ง Page และ Column ที่กำหนดไว้ก่อนเขียนคำสั่ง Start Read Modify Write ให้ GLCD
- ทำการปรับปรุงแก้ไขข้อมูลที่อ่านกลับออกมาตามต้องการ
- $\bullet$  สั่งเขียนข้อมูลที่แก้ไขแล้วกลับออกไปยัง  $GLCD$
- เขียนคําสั่ง End Read Modify Write ไปยัง GLCD เพื่อเปนการสิ้นสุดคําสั่ง โดยคาตําแหนงของ Page และ **Column** จะไม่มีการเปลี่ยนแปลงจากการผลของการอ่านและเขียนข้อมูลที่ผ่านมา แต่หลังจากนี้ไป .<br>ถ้ามีการสั่งอ่าน หรือ เขียนข้อมูลกับ GLCD อีกค่าตำแหน่งของ Column ก็จะถูกเพิ่มค่าขึ้นครั้งละ 1 ตำแหน่งตามปรกติ

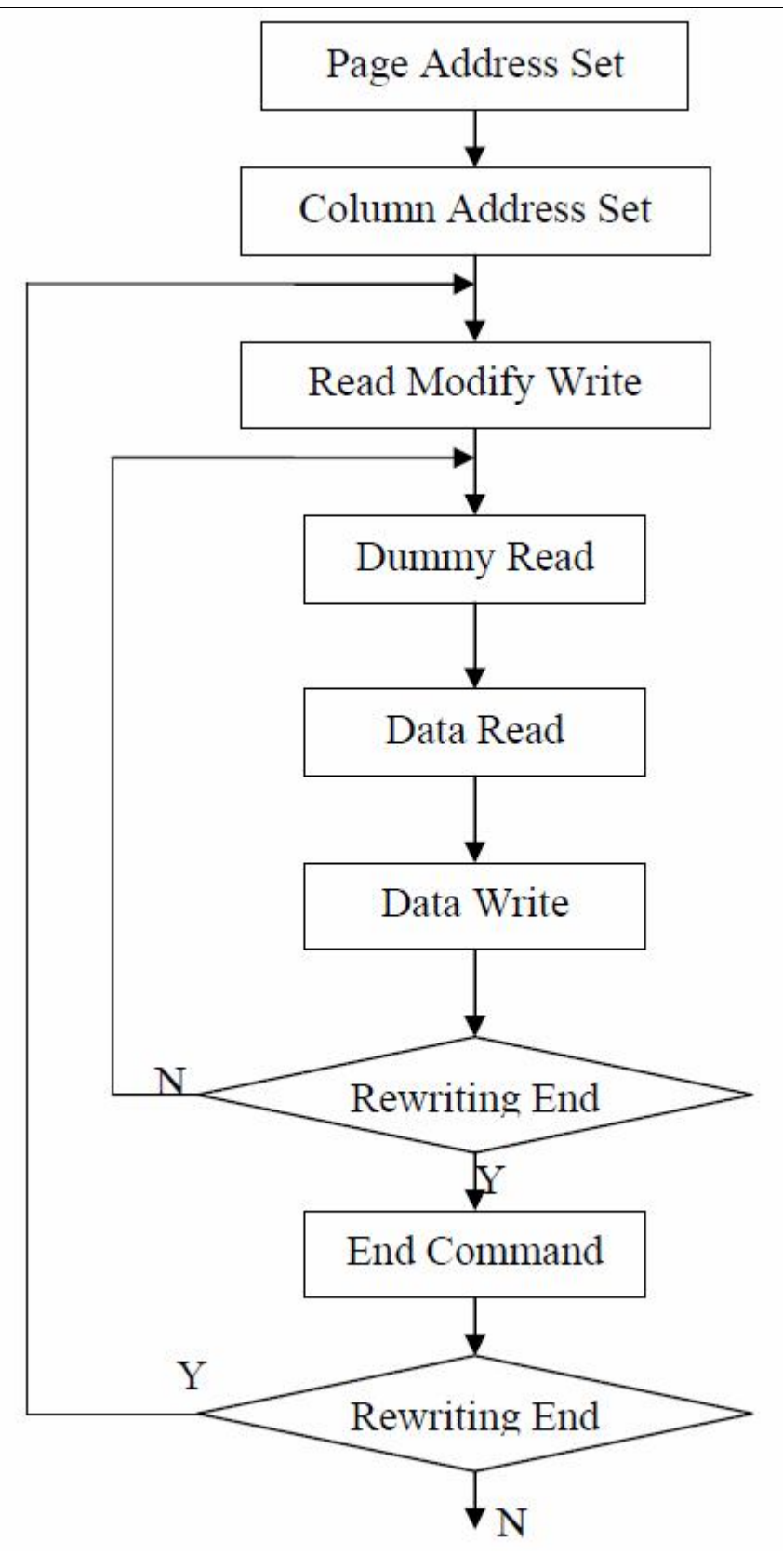

แผนผังแสดงการทํางานของคําสั่ง Read Modify Write

H

# **คําสั่ง End Read Modify Write (0xEE)**

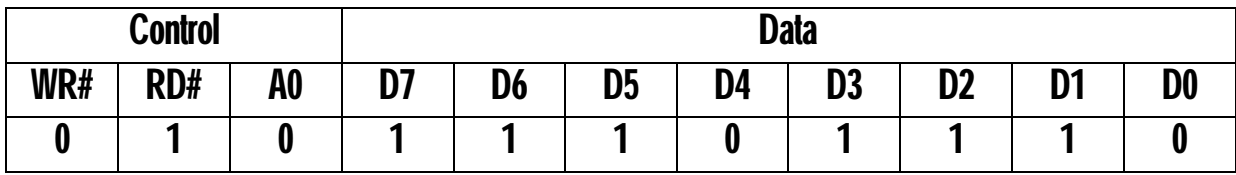

เปนคําสั่งสําหรับสั่งสิ้นสุดการทํางานของคําสั่ง Read Modify Write เพื่อให Controller กลับมาทํางานในโหมด ปรกติ โดยชุดคำสั่งนี้จะมีรหัสคำสั่งคงที่เป็น  $0$ xEE

F I

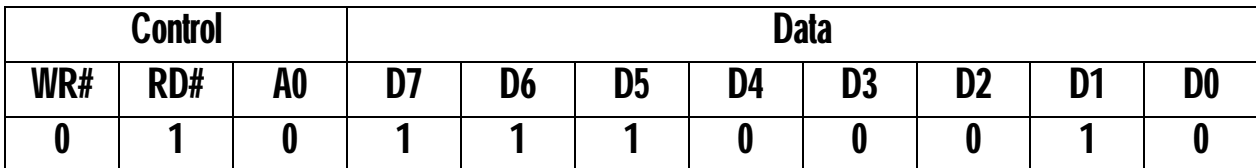

เปนคําสั่งสําหรับสั่งรีเซ็ตการทํางานของ GLCD โดยเมื่อสั่ง Reset การทํางานของ GLCD ดวยคําสั่งนี้ GLCD จะ ทําการรีเซ็ตการทํางานของ Controller ภายใน ซึ่งคําสั่งนี้จะไมมีผลตอการเปลี่ยนแปลงคาของขอมูลใดๆในสวนของ Data Display โดยผูใชสามารถตรวจสอบความพรอมของ Controller ไดโดยการสั่งอาน Status ของ Controller เพื่อตรวจสอบ คาสถานะของบิต Reset ได โดยชุดคําสั่งนี้จะมีรหัสคําสั่งคงที่เปน 0xE2 โดยการทํางานเริ่มตนของ GLCD จะเปนดังนี้

- กําหนดการทํางานของ Display เปน OFF
- กําหนดคา Display Start Line เปน 1
- กําหนดการทํางานของ Static Drive เปน OFF
- กำหนดค่า Column Address เป็น Column-0
- กําหนดคา Page Address เปน Page-3
- $\bullet$  กำหนดค่า Duty Cycle ของหน้าจอเป็น 1/32
- กำหนดค่า $\sf ADC$  เป็นแบบ  $\sf CW$
- กําหนดการทํางานของ Read Modify Write เปน OFF

\*\*\***หมายเหตุ**\*\*\* ถาผูใชตองการ กําหนดคุณสมบัติการทํางานของ GLCD ที่แตกตางจากนี้ออกไป ควรทําการสั่ง Initial คาการทํางานตางๆใหเหมาะสมและตรงกับความตองการเองทุกครั้งเสมอ

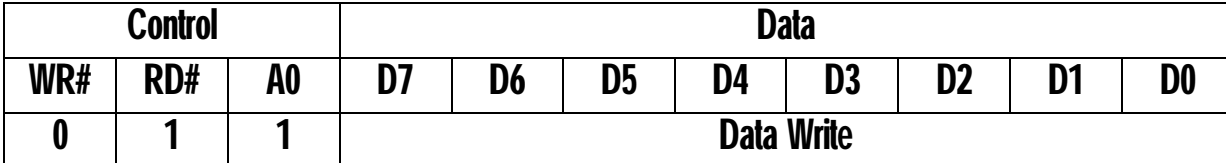

้เป็นคำสั่งสำหรับสั่งเขียนข้อมูลสำหรับแสดงผลไปให้ Controller โดยข้อมูลจะถูกเขียนไปยังตำแหน่งหน่วยความจำที่ชี้ ิ โดย Page และ Column ในขณะนั้น โดยเมื่อเขียนข้อมูลเสร็จค่าของ Column จะถูกเพิ่มค่าขึ้น 1 ตำแหน่งโดยอัตโนมัติ สวนคาของ Page จะไมเปลี่ยนแปลง

**หมายเหตุ** ถาใชคําสั่ง Write Data ในขณะที่ Controller ทํางานอยูในโหมด Read Modify Write คาตําแหนง แอดเดรสของ Column Counter จะมีคาคงที่ไมเปลี่ยนแปลง

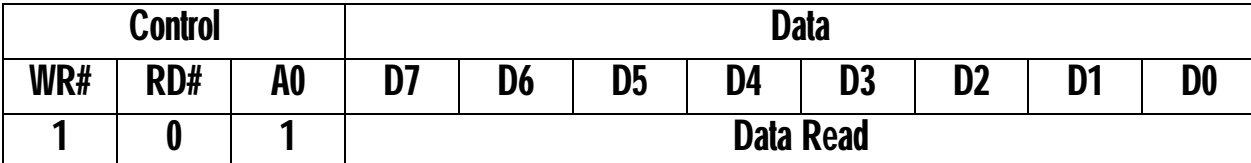

เป็นคำสั่งสำหรับสั่งอ่านค่าข้อมูลจากหน่วยความจำแสดงผลของ Controller ในตำแหน่งที่ชี้โดย Page และ Column ในขณะนั้นโดยเมื่อเขียนข้อมูลเสร็จค่าของ Column จะถูกเพิ่มค่าขึ้น 1 ตำแหน่งโดยอัตโนมัติ ส่วนค่าของ Page จะไมเปลี่ยนแปลง

**หมายเหตุ** ถาใชคําสั่ง Read Data ในขณะที่ Controller ทํางานอยูในโหมด Read Modify Write คาตําแหนง แอดเดรสของ Column Counter จะมีคาคงที่ไมเปลี่ยนแปลง

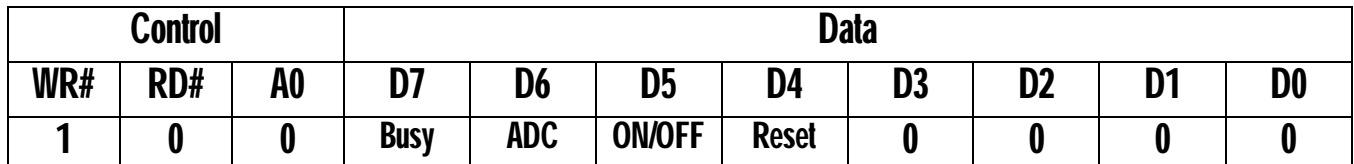

เป็นคำสั่งสำหรับสั่งอ่านค่าสถานะสำหรับบ่งชี้การทำงานของ Controller ในตัว GLCD โดยข้อมูลที่อ่านออกมาก ไดจะมีขนาด 8 บิต แตบิต D3…0 จะมีคาคงที่เปน "0" สวนบิต D7…4 จะใชแสดงคาของสถานะของ Controller ดังนี้

- **Busy** เปนบิตใชแสดงคาสถานะความพรอมของ Controller ในการรับคําสั่งใหมจากผูใช
	- o เมื่อเปน "1" หมายถึง Controller กําลังปฏิบัติงานตามคําสั่งที่ไดรับไปอยูยังไมแลวเสร็จ ยังไมพรอมรับ  $\hat{\rho}$ าสั่งใหม่ ผู้ใช้ต้องรอจนกว่าบิตนี้จะอ่านค่าได้เป็น " $0$ " เสียก่อน
	- $\circ$  เมื่อเป็น "0" หมายถึง Controller พร้อมรับคำสั่งต่อไปจากผู้ใช้
- **ADC** เปนบิตใชแสดงคาสถานะรูปแบบการ Scan หนาจอ(ADC) ของ Controller วาใชรูปแบบการ Scan แบบ ปรกติ (CW) หรือการ Scan แบบกลับด้าน (CCW)
	- o เมื่อเปน "1" หมายถึง CW แสดงวา Controller ใชการ Scan หนาจอแบบปรกติ คือใชหนวยความจํา Column แอดเดรส n ไป Scan ออกที่ Segment แอดเดรส n
	- $\, \circ \,$  เมื่อเป็น "0" หมายถึง CCW แสดงว่า Controller ใช้การ Scan หน้าจอแบบกลับด้าน คือใช้หน่วยความจำ Column แอดเดรส 79-u ไป Scan ออกที่ Segment แอดเดรส u
- **ON/OFF** "เปนบิตใชแสดงคาสถานะความพรอมของ Controller ในการรับคําสั่งใหมจากผูใช
	- o เมื่อเปน "1" หมายถึง Display OFF
	- o เมื่อเปน "0" หมายถึง Display ON
- **Reset** เปนบิตใชแสดงคาสภาวะการทํางานของ Controller ปรกติแลวจะใชตรวจสอบความพรอมของ Controller หลังรับคำสั่ง Reset หรือ Power-ON ให้ GLCD ในครั้งแรก
	- O เมื่อเป็น "1″ หมายถึง Controller อยู่ในสภาวะถูกรีเซ็ตการทำงานอยู่ยังไม่พร้อมรับคำสั่ง
	- o เมื่อเปน "0" หมายถึง Controller อยูในสภาวะทํางานตามปรกติ

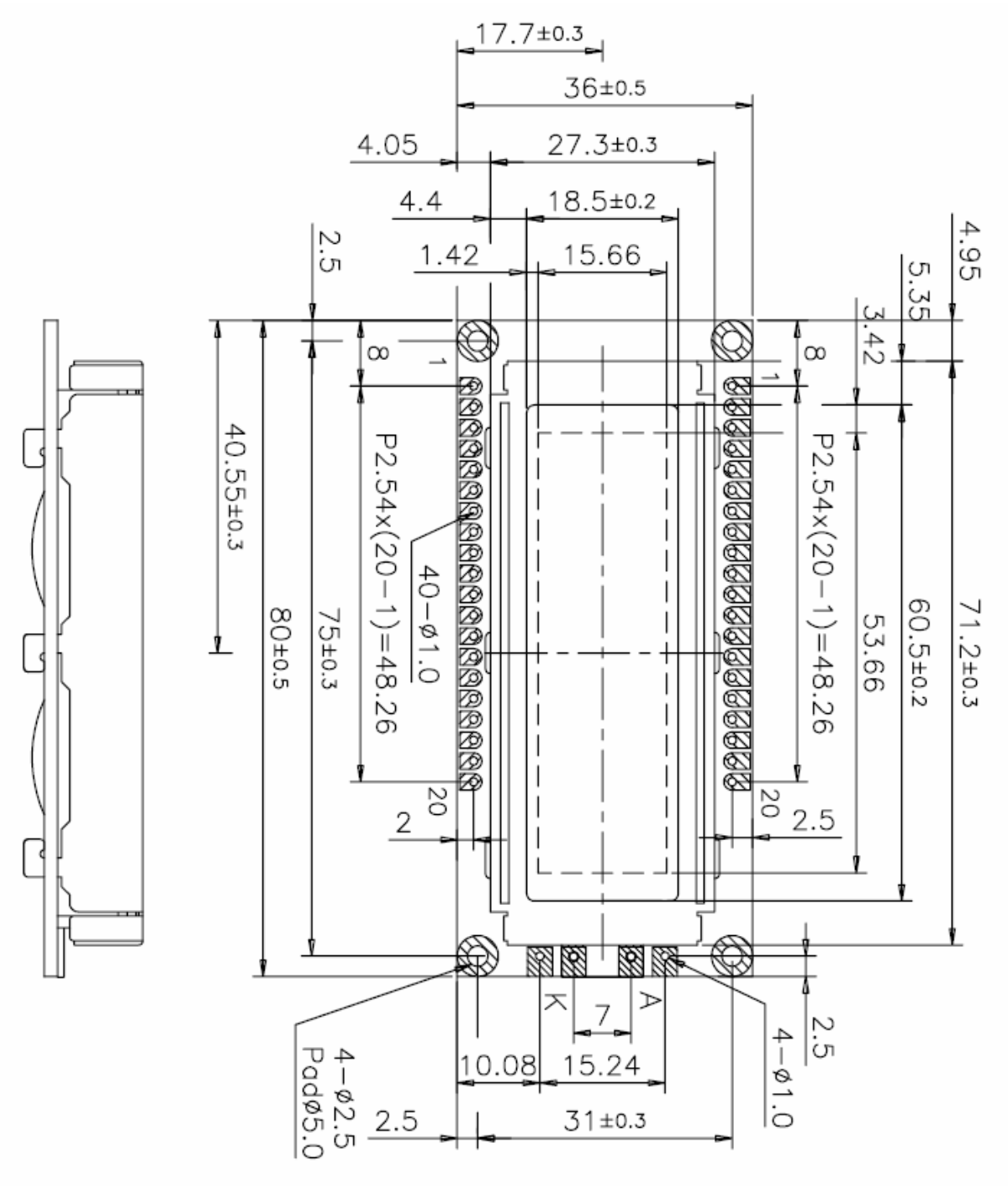

รูปแสดง ขนาดหน้าจอ หน่วยเป็น มิลลิเมตร

ETT